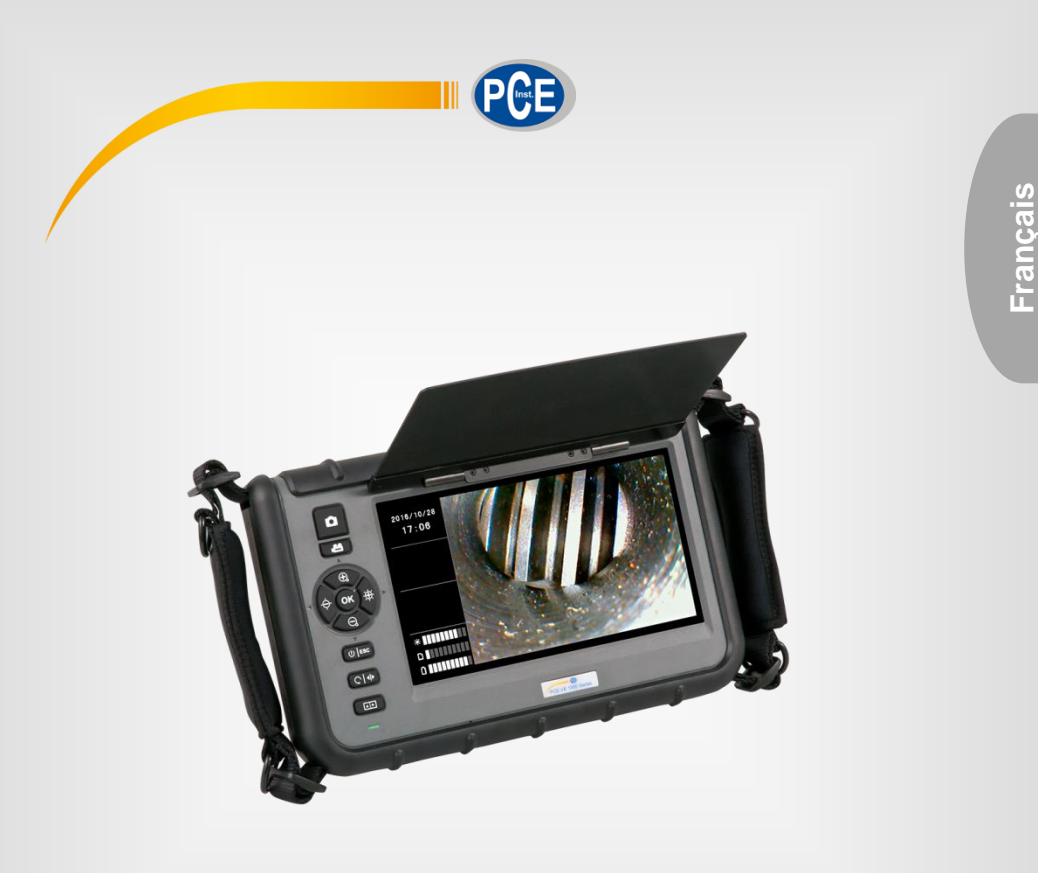

# Manuel d'utilisation

PCE-VE 1000 | Caméra endoscopique

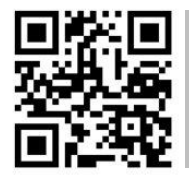

**Les manuels d'utilisation sont disponibles dans les suivantes langues : anglais, français, italien, espagnol, portugais, hollandais,** 

**Vous pouvez les télécharger ici : www.pce-instruments.com.**

Dernière modification : 5 septembre 2017 v1.0

© PCE Instruments

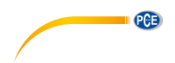

# Sommaire

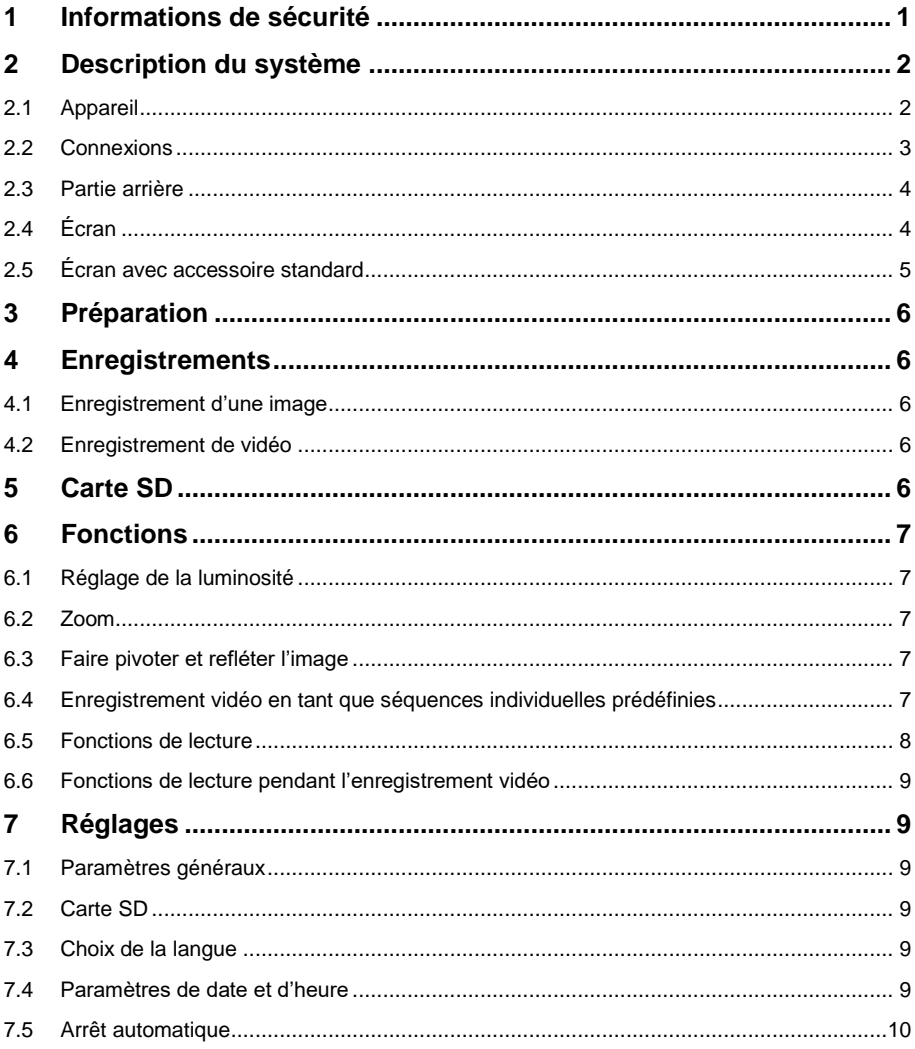

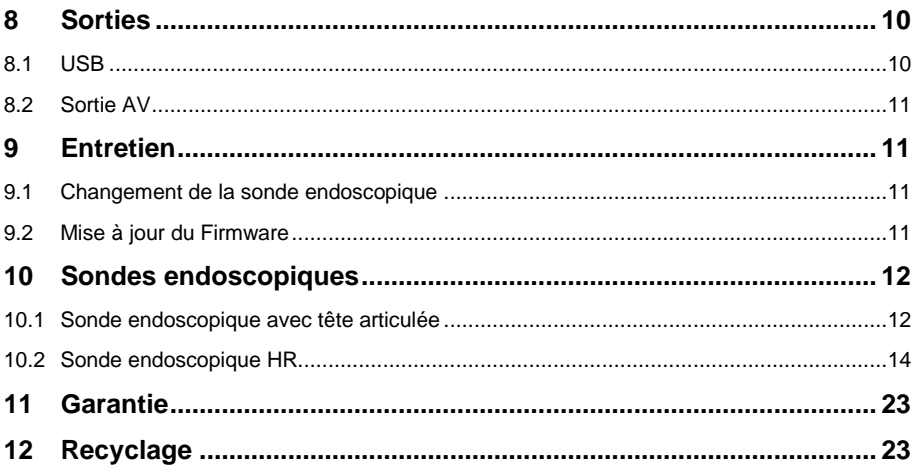

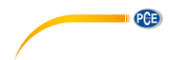

# <span id="page-4-0"></span>**1 Informations de sécurité**

Veuillez lire ce manuel d'utilisation attentivement et dans son intégralité, avant d'utiliser l'appareil pour la première fois. Cet appareil ne doit être utilisé que par un personnel qualifié. Les dommages causés par le non-respect des mises en garde des instructions d'utilisation seront exclus de toute responsabilité.

- Cet appareil ne doit être utilisé que de la façon décrite dans ce manuel d'utilisation. Dans le cas contraire, des situations dangereuses pourraient se produire.
- N'utilisez cet appareil que si les conditions ambiantes (température, humidité, etc.) respectent les valeurs limites indiquées dans les spécifications. N'exposez pas l'appareil à des températures extrêmes, à une exposition directe au soleil, à une humidité ambiante extrême ou ne le placez pas dans des zones mouillées.
- N'exposez pas l'appareil à des chocs ou à des vibrations fortes.
- Seul le personnel qualifié de PCE Instruments peut ouvrir le boîtier de cet appareil.
- N'utilisez jamais cet appareil avec les mains humides ou mouillées.
- N'effectuez aucune modification technique dans l'appareil.
- Cet appareil ne doit être nettoyé qu'avec un chiffon humide. N'utilisez pas de produits de nettoyage abrasifs ni à base de dissolvants.
- L'appareil ne doit être utilisé qu'avec les accessoires ou les pièces de rechange équivalentes proposés par PCE Instruments.
- Avant chaque utilisation, vérifiez que le boîtier de l'appareil ne présente aucun dommage visible. Si tel était le cas, n'utilisez pas le dispositif.
- N'utilisez pas l'appareil dans des atmosphères explosives.
- La plage de mesure indiquée dans les spécifications ne doit jamais être dépassée.
- Le non-respect des indications de sécurité peut provoquer des lésions à l'utilisateur et des dommages à l'appareil.

Nous n'assumons aucune responsabilité quant aux erreurs d'impression ou de contenu de cette notice. Vous trouverez nos conditions de garantie dans nos *Conditions générales de vente*.

Pour toute question, veuillez contacter PCE Instruments, dont les coordonnées sont indiquées à la fin de ce manuel.

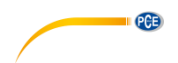

# <span id="page-5-0"></span>**2 Description du système**

## <span id="page-5-1"></span>**2.1 Appareil**

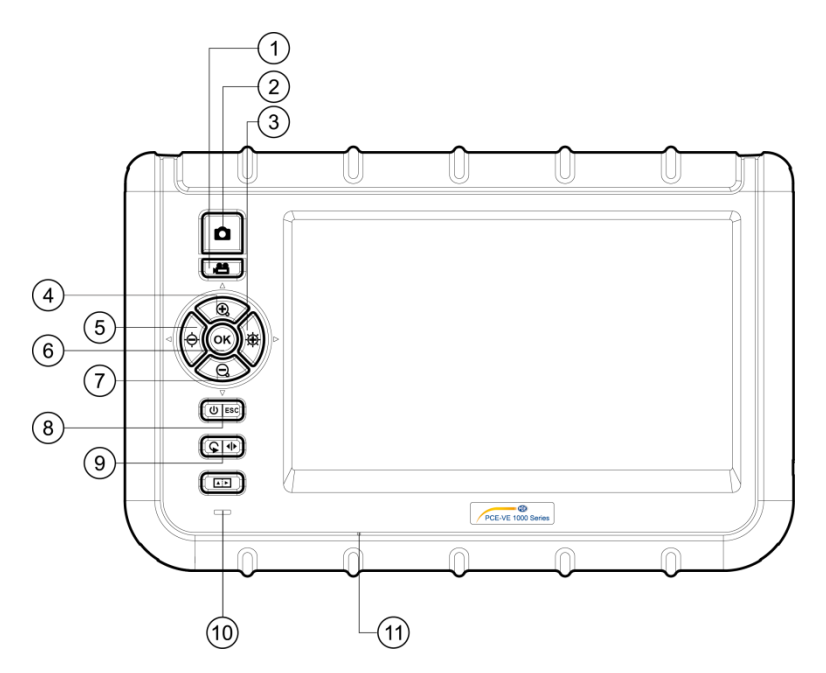

- 1. Enregistrement vidéo<br>2. Capture d'image
- Capture d'image
- 3. Vers la droite / plus de lumière<br>4. Vers le haut / Augmenter
- 4. Vers le haut / Augmenter<br>5. Vers la gauche / moins de
- 5. Vers la gauche / moins de lumière<br>6. OK / Menu
- 6. OK / Menu<br>7. Vers le bas
- 7. Vers le bas / Réduire<br>8. Power / ESC
- 8. Power / ESC<br>9. Tourner / Mir
- 9. Tourner / Miroir<br>10. Indication de ch
- Indication de charge de la batterie
- 11. Micro intégré

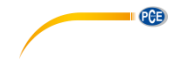

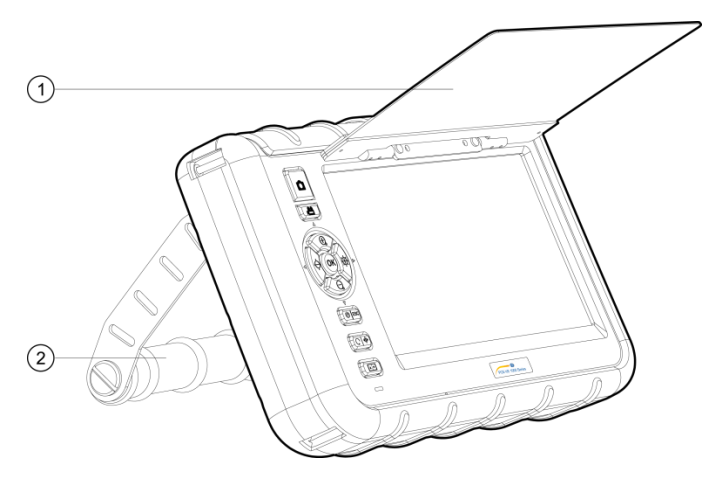

- 1. Couvercle de protection
- 2. Support

## <span id="page-6-0"></span>**2.2 Connexions**

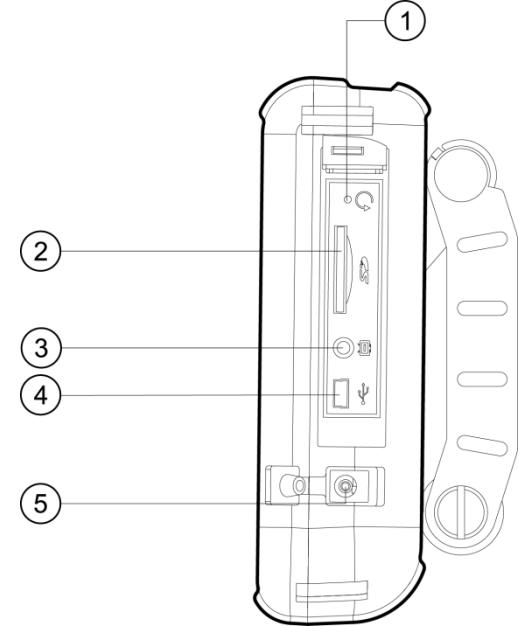

- 1. Réinitialiser<br>2. Fente de ca
- 2. Fente de carte SD
- 
- 3. Sortie AV<br>4. Interface l 4. Interface USB<br>5. Entrée DC
- 5. Entrée DC

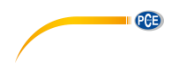

## <span id="page-7-0"></span>**2.3 Partie arrière**

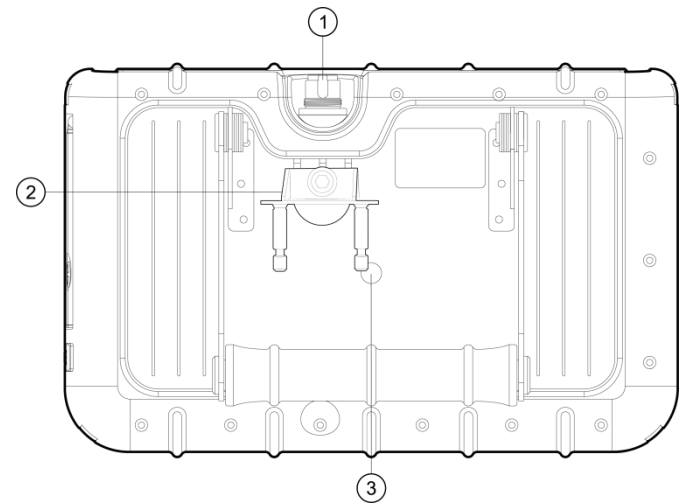

- 1. Entrée de la sonde endoscopique<br>2. Fixation PRM280
- 2. Fixation PRM280<br>3. Vis pour un monta
- Vis pour un montage sur trépied

# <span id="page-7-1"></span>**2.4 Écran**

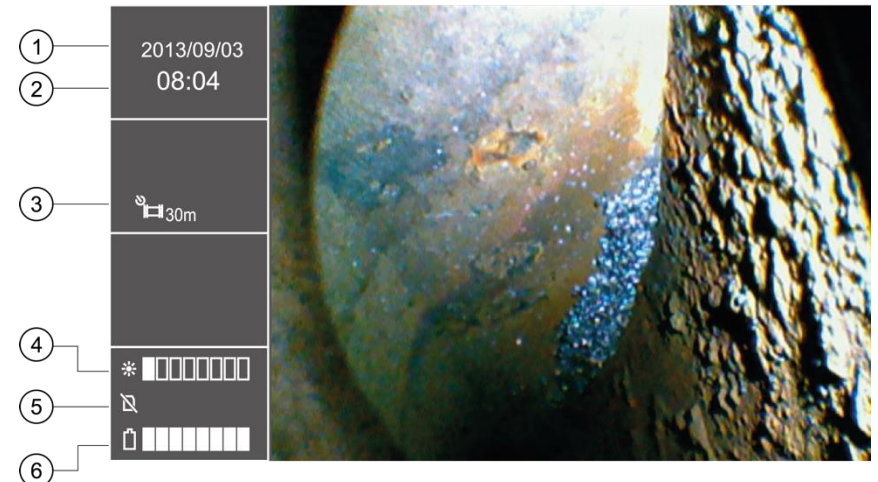

- 
- 1. Date<br>2. Heur
- 2. Heure<br>3. Indicat 3. Indication de capture répétée<br>4. Indication de luminosité
- 4. Indication de luminosité<br>5. Etat de la carte SD
- 5. Etat de la carte SD
- 6. Indication du niveau de la batterie

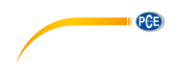

<span id="page-8-0"></span>**2.5 Écran avec accessoire standard**

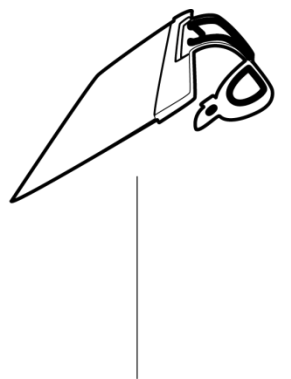

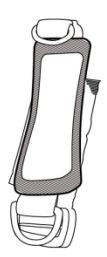

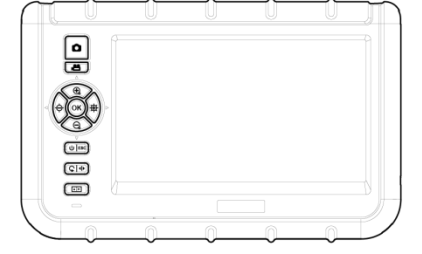

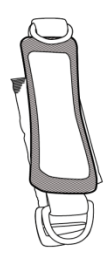

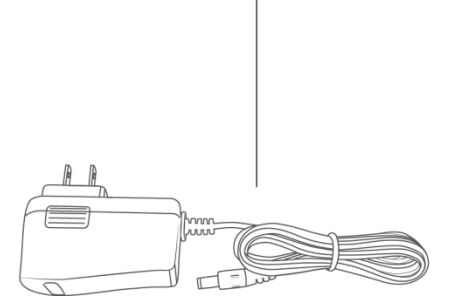

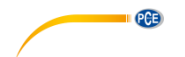

# <span id="page-9-0"></span>**3 Préparation**

- 1. Avant d'utiliser l'endoscope pour la première fois, la batterie doit être complètement chargée. Le point de charge se trouve sur le côté de l'appareil. Vous pouvez y connecter l'adaptateur de charge.
- 2. Prenez la sonde endoscopique, si disponible.
- 3. Connectez la sonde endoscopique à l'appareil. Veillez à ce que la sonde soit correctement inséré dans son culot et fixez-le avec la vis de réglage, en le serrant.
- 4. Allumez l'appareil de mesure en appuyant trois secondes sur la touche Power.
- 5. Insérez la carte SD. Pour cela, ouvrez le compartiment correspondant sur le côté et insérez la carte.

# <span id="page-9-2"></span><span id="page-9-1"></span>**4 Enregistrements**

#### **4.1 Enregistrement d'une image**

- 1. Dirigez la tête de la caméra vers l'emplacement souhaité.
- 2. Appuyez sur la touche d'enregistrement de l'image pour sauvegarder l'image qui apparaît.

#### <span id="page-9-3"></span>**4.2 Enregistrement de vidéo**

Pour sauvegarder une vidéo sur la carte SD, placez-vous sur la zone souhaitée marquée sur l'écran, comme indiqué ci-dessus. Appuyez brièvement sur la touche d'enregistrement vidéo pour démarrer l'enregistrement vidéo. En appuyant à nouveau sur la touche, l'enregistrement s'arrêtera et la vidéo sera automatiquement sauvegardée. Le nom de la vidéo sera affiché après l'enregistrement, dans le champ d'information à gauche de l'écran, en dessous de l'heure. Simultanément à l'enregistrement vidéo, un enregistrement audio est effectué, ce qui permet de laisser un commentaire.

A noter qu'il est impossible de zoomer, faire pivoter ou refléter l'image pendant les enregistrements vidéo.

# <span id="page-9-4"></span>**5 Carte SD**

L'endoscope utilise des cartes SD pour stocker les images. Vous pouvez utiliser des cartes SD de capacités différentes. Vous pourrez y stocker à la fois des images et des vidéos. La quantité d'images et la durée des vidéos varient selon la capacité de la carte SD. Vous pouvez consulter les valeurs approximatives dans le tableau suivant :

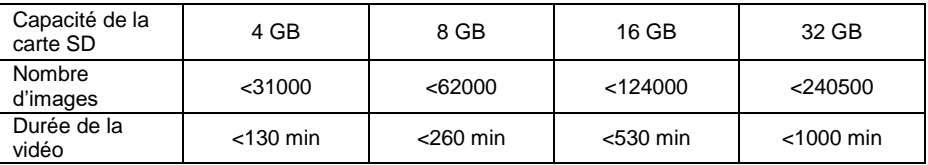

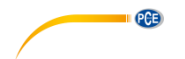

# <span id="page-10-1"></span><span id="page-10-0"></span>**6 Fonctions**

#### **6.1 Réglage de la luminosité**

Pour régler la luminosité des images en direct, vous pouvez utiliser les touches correspondantes. La touche de fonction de gauche diminue la luminosité et la touche de fonction de droite l'augmente. Il existe 10 niveaux de luminosité différents; 5 d'entre eux sont des niveaux normaux et les autres ont une durée d'exposition plus longue. C'est avantageux lorsque la tête de la caméra est déplacée vers des milieux plus sombres.

#### <span id="page-10-2"></span>**6.2 Zoom**

Lors de la visualisation d'images en direct, il est possible d'utiliser le zoom numérique en appuyant sur les touches correspondantes décrites précédemment. Si vous appuyez sur la touche « + » l'image est agrandie. Si vous appuyez sur la touche « - » l'endoscope effectue un zoom arrière. Le zoom est ajusté de façon linéaire de 1,0 x à 5,0 x. Comme il s'agit d'un zoom numérique, l'agrandissement peut entraîner une détérioration de la qualité de l'image.

#### <span id="page-10-3"></span>**6.3 Faire pivoter et refléter l'image**

Il est parfois utile ou même nécessaire de faire pivoter l'image sur l'écran du dispositif, sans que la tête de la caméra soit déplacée. Cela peut avoir différentes raisons :

1. Faire pivoter l'image

Pour faire pivoter l'image par étapes de 90 $^{\circ}$ , appuyez sur la touche  $\mathsf{S}$ -.

2. Image reflétée

L'image est réfléchie sur l'écran si la touche  $\mathcal{L}$  est enfoncée pendant environ 3 secondes. A gauche de l'écran apparaîtra  $\Box \Box$  Si vous souhaitez visualiser à nouveau l'image non réfléchie, répétez ce processus.

#### <span id="page-10-4"></span>**6.4 Enregistrement vidéo en tant que séquences individuelles prédéfinies**

L'endoscope vous permet d'enregistrer des vidéos en séquences uniques d'une durée prédéfinie. Ces séquences sont enregistrées jusqu'à ce que la touche  $\blacksquare$ - soit à nouveau enfoncée. La durée des séquences vidéo individuelles peut être de 5, 10, 20 ou 30 minutes. Si la fonction n'est pas activée, l'enregistrement s'arrête automatiquement après 30 minutes. Pour activer les séquences individuelles entrez dans le menu principal en appuvant sur la touche OK. Utilisez ensuite les touches  $\bigoplus$  et  $\bigoplus$  pour naviguer jusqu'au sous-menu « Temporisateur d'enregistrement ». Confirmez votre choix avec OK, sélectionnez la séquence souhaitée avec les touches  $\bigoplus$  ou  $\bigoplus$  et confirmez à nouveau avec OK. Vous pouvez désactiver cette fonction en sélectionnant « OFF » au lieu de choisir entre 5, 10, 20 et 30 minutes.

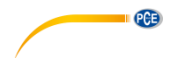

#### <span id="page-11-0"></span>**6.5 Fonctions de lecture**

Pour revoir les derniers fichiers enregistrés sur l'écran LCD, il suffit simplement d'appuyer sur la touche après l'enregistrement. Les images apparaîtront ensuite automatiquement. Si vous souhaitez voir une vidéo précédemment enregistrée, appuyez sur la touche OK pour reproduire cette vidéo.

Vous pouvez faire défiler les fichiers enregistrés de la façon suivante :<br>  $\bigoplus$  Aller au fichier précédent

- Aller au fichier précédent
- ⊕ Aller au fichier suivant
- $\oplus$ 10 fichiers vers l'arrière
- 10 fichiers vers l'avant

Lors de la visualisation d'une image, il est possible d'effectuer un zoom en mode de lecture. Trois niveaux d'agrandissement sont disponibles. Pour cela, l'image doit être affichée sur l'écran. Appuyez ensuite sur OK. Puis une fenêtre dans un encadré vert apparaîtra en bas à droite de l'écran, marquant la zone agrandie. Une nouvelle pression de la touche OK agrandit à nouveau la zone. Lorsque l'agrandissement maximal est atteint et que vous appuyez à nouveau sur la touche OK. l'appareil revient au mode lecture. La zone spécifique encadrée en vert peut aussi être déplacée sur l'image avec les touches de fonction de gauche :

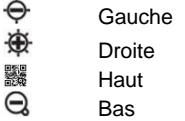

Un fichier vidéo peut être lu (sans bande son), en sélectionnant la vidéo correspondante puis en appuyant sur la touche OK.

Dans la fonction de lecture, les fichiers indésirables peuvent être supprimés. Pour cela, il faut d'abord les sélectionner. Quand ils apparaissent en grand sur l'écran, appuyez sur la touche . L'écran affiche « SUPPRIMER » avec les options « OUI » et « NON ». L'option de réponse souhaitée (surlignée en vert) peut être sélectionnée avec les touches  $\bigoplus_{n=1}^{\infty}$  et confirmée avec la touche OK.

Pour présenter les fichiers enregistrés en visualisation album, appuyez sur la touche  $\Box$ . Utilisez les touches de fonction déjà décrites pour naviguer parmi les enregistrements. Sur chaque page de l'album, 9 fichiers apparaissent sur une grille de 3x3. Cela facilite une visualisation simultanée et la suppression de plusieurs enregistrements à la fois. Le processus s'effectue de la façon suivante :

- 1. Déplacez l'encadré orange jusqu'au fichier à effacer. Pour cela, utilisez les touches fléchées dans la direction correspondante.
- 2. Utilisez la touche  $\mathbb S$  pour sélectionner l'image ou la vidéo correspondante. Il sera alors marqué d'un « x » de couleur orange.

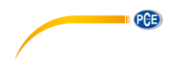

3. Quand tous les fichiers à éliminer sont marqués, appuyez sur la touche **ED** pour démarrer le processus de suppression. Sur l'écran apparaît le message « ELIMINER » avec les options « OUI » et « NON ». Utilisez les touches  $\mathcal{F}$  et  $\Theta$  pour sélectionner une réponse et la confirmez avec la touche OK. Les données seront alors supprimées.

#### <span id="page-12-0"></span>**6.6 Fonctions de lecture pendant l'enregistrement vidéo**

- 1. Pause de la reproduction:
- 2. Changement de vitesse de la reproduction:  $\bigoplus_{n=1}^{\infty}$  ou  $\bigoplus_{n=1}^{\infty}$
- 3. Avance rapide ou rembobinage:

# <span id="page-12-1"></span>**7 Réglages**

#### <span id="page-12-2"></span>**7.1 Paramètres généraux**

- 1. Ouvrir le menu principal: en mode visualisation, appuyez sur la touche OK pour ouvrir le menu principal.
- 2. Navigation à travers le menu principal:  $\bigoplus$  et  $\bigoplus$
- $3.$  Ouvrir le sous-menu: **OK** ou  $\overline{\mathcal{D}}$
- 4. Retour au niveau supérieur: ESC

#### <span id="page-12-3"></span>**7.2 Carte SD**

- 1. Vérification de l'état de la carte SD Ouvrez le menu principal puis ouvrez le sous-menu « ETAT DE LA CARTE SD ».
- 2. Formater la carte SD Ouvrez le menu principal et sélectionnez le sous-menu « ETAT DE LA CARTE SD ». Sélectionnez « FORMATER LA CARTE SD ». Utilisez les touches  $\hat{\Theta}$  ET  $\hat{\mathfrak{B}}$  nour sélectionner « OUI » et confirmer votre choix.
- 3. Effacer tous les fichiers de la carte SD Ouvrez le menu principal et sélectionnez le sous-menu « ETAT DE LA CARTE SD ». Sélectionnez « ELIMINER TOUS LES FICHIERS ». Utilisez les touches  $\hat{\Theta}$  et  $\hat{\mathfrak{B}}$  nour sélectionner « OUI » et confirmer votre choix.

## <span id="page-12-4"></span>**7.3 Choix de la langue**

Accédez au menu principal puis au sous-menu « LANGUE ». Utilisez les touches  $\bigoplus$  et  $\ominus$  pour choisir la langue du menu souhaitée et confirmez votre choix.

#### <span id="page-12-5"></span>**7.4 Paramètres de date et d'heure**

#### **7.4.1 Heure du système**

Ouvrez le menu principal et naviguez jusqu'au sous-menu « DATE/HEURE ». Utilisez les touches  $\ominus$  et  $\circledast$  pour basculer entre les champs de réglage et  $\circledast$  ou  $\ominus$  pour établir les valeurs correspondantes. Confirmez votre choix en appuyant sur OK.

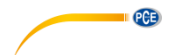

#### **7.4.2 Format de l'heure**

Pour régler le format d'heure correct, ouvrez d'abord le menu principal puis le sous-menu « DATE/HEURE ». Utilisez les touches  $\hat{\Theta}$  et  $\hat{\mathfrak{B}}$  pour vous déplacer vers la configuration « DATE-FORMAT ». Avec les touches  $\bigoplus$  et  $\bigoplus$  vous pouvez sélectionner parmi les différents formats (YY/MM/DD, MM/DD/, DD/MM/YY). Confirmez en appuyant sur la touche OK.

#### **7.4.3 Horodatage**

L'endoscope donne la possibilité de marquer les fichiers avec un horodatage. Les enregistrements sont fournis avec la durée d'enregistrement pendant la lecture. Pour activer cette fonction, entrez dans le menu principal puis dans le sous-menu « DATE / HEURE ». Utilisez les touches  $\hat{\Theta}$  et  $\hat{\mathfrak{B}}$  pour accéder à la fonction « TIMESTAMP », sélectionnez « OUI »  $\overline{ON}$  « NON » et confirmez votre choix avec  $\overline{OK}$ 

#### <span id="page-13-0"></span>**7.5 Arrêt automatique**

Afin d'économiser de l'énergie, il est possible d'activer l'arrêt automatique de l'endoscope. Pour activer cette fonction, sélectionnez d'abord le menu principal puis le sous-menu « ARRÊT AUTOMATIQUE ». Les touches  $\bigoplus$  et  $\bigoplus$  peuvent être utilisées pour la navigation entre différentes durées. Vous pouvez choisir parmi 5, 10, 20 et 30 minutes. Un peu avant l'arrêt, un avertissement « AUTO POWER OFF » apparaît. Si vous ne souhaitez pas avoir d'arrêt automatique, sélectionnez l'option « OFF ». Confirmez votre choix avec OK. Quand l'appareil s'éteint, il n'est pas mis en veille prolongée mais il s'éteint automatiquement. Il doit être complètement redémarré.

# <span id="page-13-2"></span><span id="page-13-1"></span>**8 Sorties**

#### **8.1 USB**

L'interface USB est utilisée pour connecter l'appareil à l'ordinateur. L'interface USB prend en charge deux modes différents. D'un côté, le mode transfert et de l'autre, le mode caméra. Si une connexion USB a été établie avec un ordinateur, sur l'écran apparaissent les options « Lire » et « Caméra ». En fonction de l'option sélectionnée, vous pouvez utiliser les touches et  $\bigoplus$  pour effectuer votre choix. Pour confirmer, appuyez sur OK.

L'accès peut également se faire à travers le menu principal et en sélectionnant le sous-menu « USB ». Utilisez les touches  $\mathbb{G}$  et  $\mathbb{G}$ . Si le dispositif est connecté à travers une connexion USB, le symbole USB apparaît à gauche de l'écran.

Si la fonction de lecture a été sélectionnée, un symbole de carte SD apparaîtra sur l'écran. Le mode Lecture peut être quitté en appuyant sur la touche ESC.

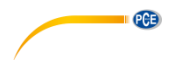

#### <span id="page-14-0"></span>**8.2 Sortie AV**

La sortie AV sert à transférer les images à un téléviseur. Seule la résolution standard est possible (la résolution HD n'est pas supportée).

- 1. Connectez l'appareil à un téléviseur à l'aide du câble AV.
- 2. Utilisez les touches  $\hat{\Theta}$  et  $\hat{\Phi}$  pour sélectionner entre « NTSC » ou « PAL » (selon le téléviseur).
- 3. Confirmez votre choix avec  $OK$ .<br>4. Vous pouvez quitter le mode en
- Vous pouvez quitter le mode en appuyant sur ESC.

# <span id="page-14-2"></span><span id="page-14-1"></span>**9 Entretien**

#### **9.1 Changement de la sonde endoscopique**

Si la sonde endoscopique ne fonctionne pas correctement, il faudra la remplacer. Pour cela, procédez de la façon suivante :

- 1. Eteignez l'appareil.<br>2. Débranchez la song
- 2. Débranchez la sonde endoscopique et retirez-le avec précaution.<br>3. Lesérez la nouvelle sonde endoscopique sur l'appareil Veillez à d
- 3. Insérez la nouvelle sonde endoscopique sur l'appareil. Veillez à ce que les broches de la sonde soient correctement insérées dans la prise.
- 4. Serrez soigneusement la vis d'étanchéité pour le fixer.

#### <span id="page-14-3"></span>**9.2 Mise à jour du Firmware**

- 1. Eteignez d'abord l'appareil. Appuyez simultanément sur les touches  $\mathsf{esc}$  et  $\blacksquare$  et maintenez-les enfoncées pour ouvrir le mode d'usine.
- 2. Après cela, la version du Firmware sera affichée.<br>3. Copiez le fichier avec le nouveau Firmware sur la
- 3. Copiez le fichier avec le nouveau Firmware sur la carte SD.
- 4. Insérez la carte SD dans l'appareil.
- 5. Appuyez simultanément sur  $\mathbb{S}$  et sur ESC pour allumer l'appareil.<br>6. La mise à jour s'effectuera automatiquement
- La mise à jour s'effectuera automatiquement.
- 7. Après la mise à jour, l'appareil s'éteindra automatiquement.

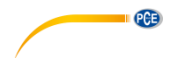

# <span id="page-15-0"></span>**10 Sondes endoscopiques**

Vous pouvez connecter différentes sondes endoscopiques au PCE-VE 1000.

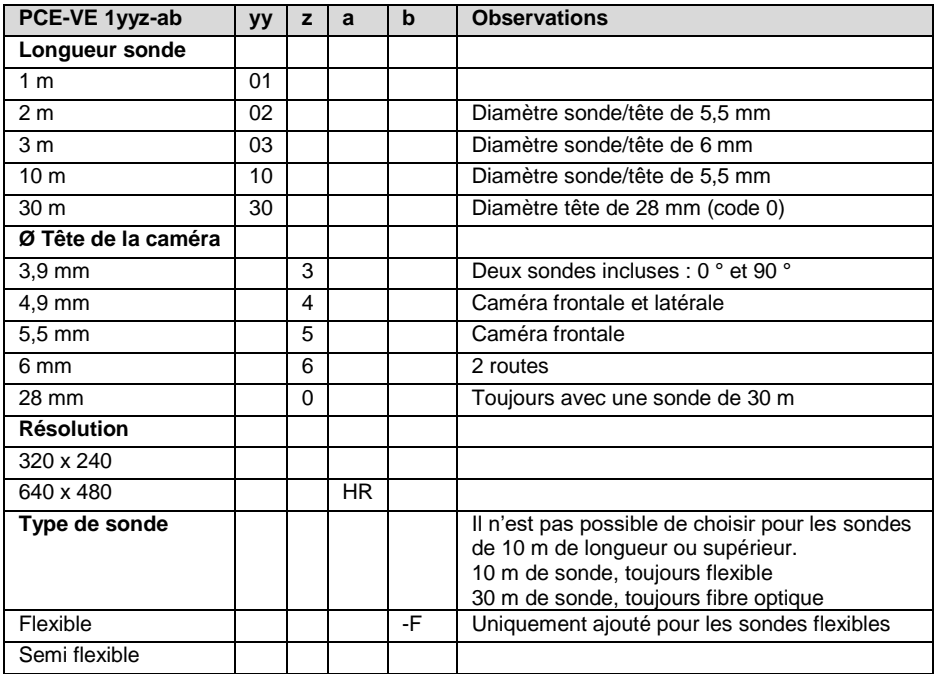

#### **Versions avec des sondes endoscopiques :**

## **PCE-VE 1014N-F**

Longueur 1,5 m, diamètre de la tête articulée dans deux directions 4,5 mm, grand écran

#### **PCE-VE 1034N-F**

Longueur 3 m, diamètre de la tête articulée dans deux directions 4,5 mm, grand écran

## <span id="page-15-1"></span>**10.1 Sonde endoscopique avec tête articulée**

- 1. Tube de la caméra<br>2. Objectif
- **Objectif**
- 3. Zone articulée de la sonde
- 4. Elément de commande<br>5. Interrupteur giratoire
- Interrupteur giratoire
- 6. Câble de connexion
- 7. Connecteur<br>8. Levier de ve
- Levier de verrouillage

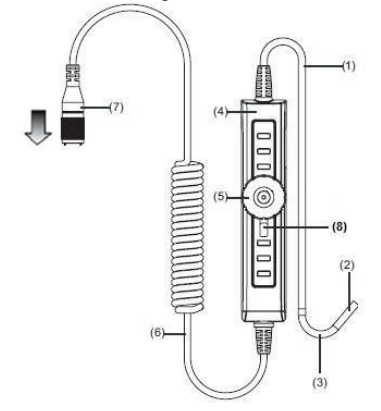

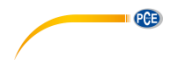

## **Préparation**

- 1. Insérez l'extrémité de la sonde endoscopique au connecteur. Utilisez le point blanc de la sonde endoscopique pour vous orienter, pour savoir dans quelle direction il doit être inséré dans le dispositif puis serrez l'écrou d'étanchéité.
- 2. Allumez l'endoscope et orientez la tête de la caméra vers la zone à inspecter.

### **Utilisation**

- 1. Utilisez la touche rotative pour contrôler et déplacer la tête articulée de la sonde. En tournant le bouton rotatif dans le sens des aiguilles d'une montre, la tête de la caméra s'incline vers la droite. Si vous faites tourner le bouton rotatif dans le sens contraire des aiguilles d'une montre, la tête de la caméra s'inclinera vers la gauche.
	- **Attention** Si vous tournez trop le bouton rotatif, la mécanique du câble de commande sera endommagée.

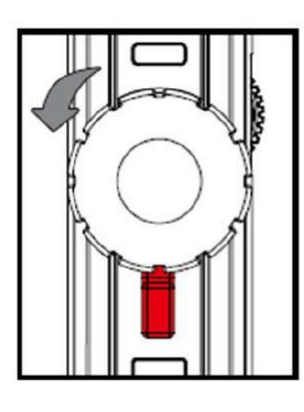

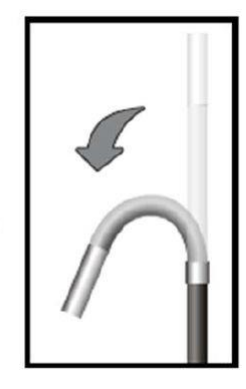

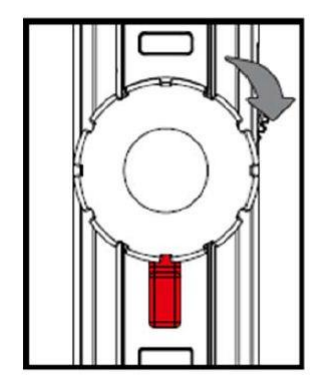

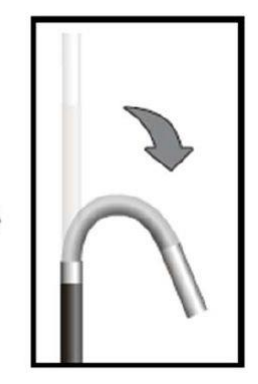

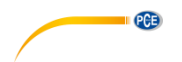

2. Le levier de verrouillage peut être tourné vers la gauche. Il agit comme un frein pour la mécanique du câble de commande et la tête de la caméra reste dans la position sélectionnée auparavant. Il peut être inversé en lâchant à nouveau le levier de verrouillage et en le positionnant neutralement au centre. La tête de la caméra peut ensuite être à nouveau déplacée avec l'unité de commande.

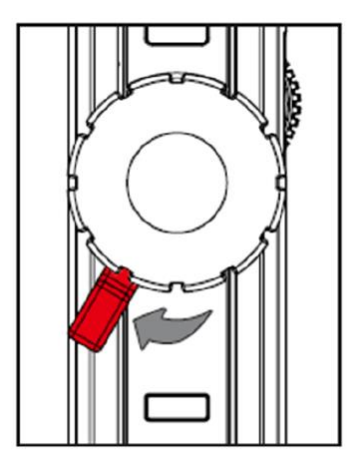

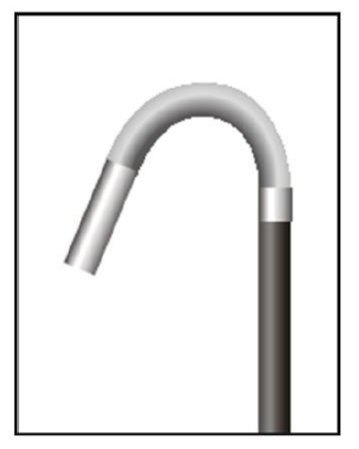

#### <span id="page-17-0"></span>**10.2 Sonde endoscopique HR**

En plus des consignes de sécurité générales de l'appareil, les indications de sécurité suivantes doivent être respectées afin d'éviter tout dommage ou blessure lors de l'utilisation de la sonde endoscopique HR.

- Pour éviter des situations dangereuses, veillez à ce que la sonde endoscopique n'entre pas en contact avec des gaz ou des liquides inflammables.
- La sonde endoscopique HR contient plusieurs petits câbles qui contrôlent l'optique et l'électronique de la tête de la caméra. Pour éviter d'endommager ces sondes et assurer leur fonctionnalité à long terme, la tête de la caméra ne doit jamais être pliée à plus de 90°. De plus, la sonde devra être rangé de façon à ce qu'il soit le moins plié possible.
- Ne démontez jamais l'appareil. Cela pourrait provoquer des dommages et des chocs électriques.
- N'exposez jamais l'appareil à la radiation solaire directe et gardez-le dans un endroit frais, sec et bien ventilé.
- Pour protéger le module de la caméra, le capuchon de protection doit toujours être placé sur la tête de la caméra lorsque le dispositif n'est pas utilisé.

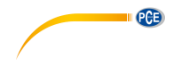

- N'appliquez aucune force sur l'extrémité de l'endoscope et ne le pliez pas. Cela pourrait détériorer votre vision et même endommager la sonde.
- En enroulant la sonde endoscopique, le diamètre interne devra toujours être d'au moins 15 cm.

 Placez le capuchon de protection sur la tête de la caméra, si vous n'allez pas utiliser le dispositif pendant longtemps.

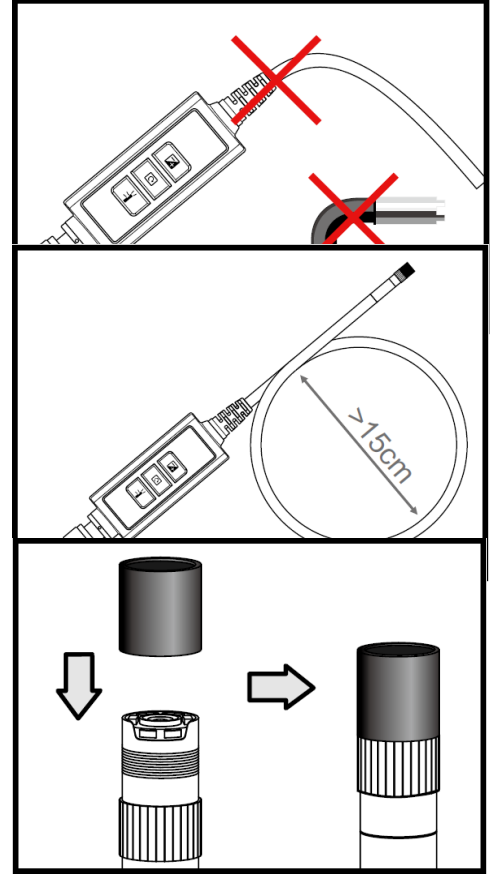

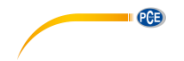

 Evitez de heurter la tête de la caméra.

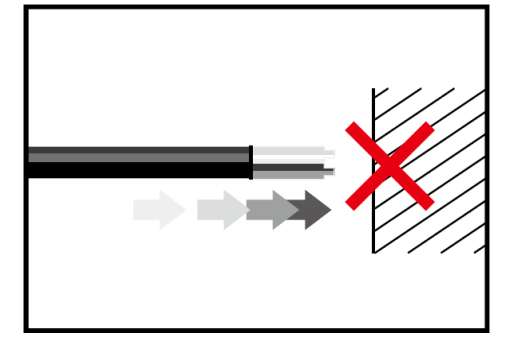

 Veillez à ce que la tête de la caméra n'entre pas en contact avec les liquides suivants: essence sans plomb, diesel, huile moteurs, liquide de freins et huile de transmission.

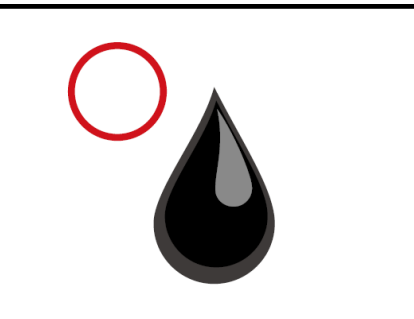

• Ne vissez pas trop les accessoires sur la sonde endoscopique. Vissez-le uniquement jusqu'à ce qu'il soit fixé.

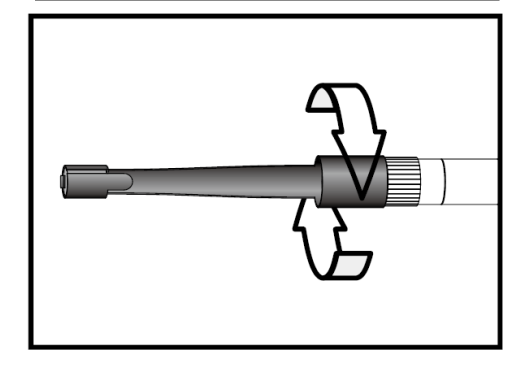

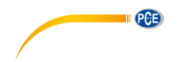

 Pour nettoyer la tête de la caméra, utilisez le liquide de nettoyage et les bâtonnets fournis avec l'endoscope.

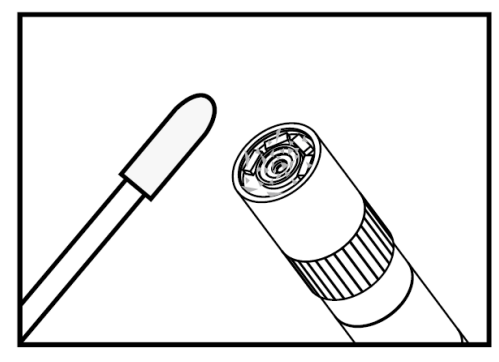

# **Spécifications techniques**

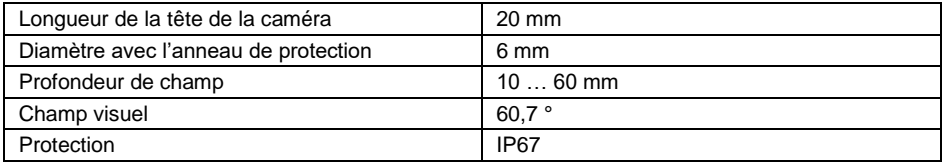

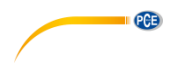

### **Description du système**

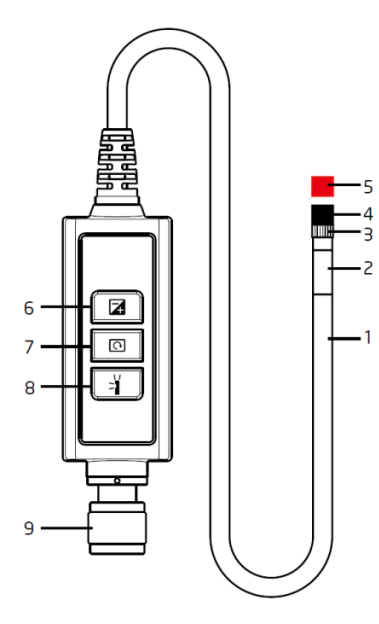

- **1. Sonde:** pour guider la caméra
- **2. Tête de la caméra:** pour illuminer et capturer
- **3. Anneau de montage:** pour fixer l'accessoire
- **4. Anneau de protection:** pour protéger les accessoires
- **5. Capuchon de protection:** pour protéger la caméra quand elle n'est pas utilisée.
- **6. Touche de renfort:** pour améliorer l'illumination dans des endroits obscurs.
- **7. Touche de rotation:** appuyez une fois pour faire pivoter l'image de 90º dans le sens contraire des aiguilles d'une montre. La LED rouge s'allume puis s'éteint dès que l'image arrive à nouveau à sa position d'origine.
- **8. Touche d'illumination:** elle active un miroir pour une visualisation sans particules
- **9. Connecteur**

13

- 
- capturer
- **4. Anneau de montage:** pour fixer l'accessoire
- **5. Anneau de protection:** pour protéger les accessoires
- **6. Capuchon de protection:** pour protéger la caméra quand elle n'est pas utilisée.
- **7. Commutateur rotatif**
- **8. Levier de blocage**
- **9. Touche de renfort:** pour améliorer l'illumination dans des endroits obscurs
- **10. Touche de rotation:** appuyez une fois pour faire pivoter l'image de 90º dans le sens des aiguilles d'une montre. La LED rouge s'allume puis s'éteint dès que l'image arrive à nouveau à sa position d'origine.
- **11. Touche d'illumination:** elle active un miroir pour une visualisation sans particules
- **12. Touche de blocage:** pour bloquer les touches de fonction.
- **13. Câble de connexion**
- **14. Connecteur**

 $10$  $44$ 49 **1. Sonde:** pour guider la caméra **2. Zone articulée de la sonde 3. Tête de la caméra:** pour illuminer et

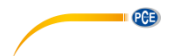

#### **Visualisation de l'image**

- Etape 1 Connectez l'unité principale au connecteur de la sonde endoscopique et fixez-le avec la vis de réglage.
- Etape 2 Allumez le système. Une image apparaît sur l'écran.

#### **Miroir**

- Etape 1 Dévissez l'anneau de protection de la tête de la sonde.
- Etape 2 Faites tourner l'anneau jusqu'au bout, vers le bas.
- Etape 3 Faites tourner la fixation du miroir sur le fil de la vis jusqu'à ce qu'il soit complètement couvert.

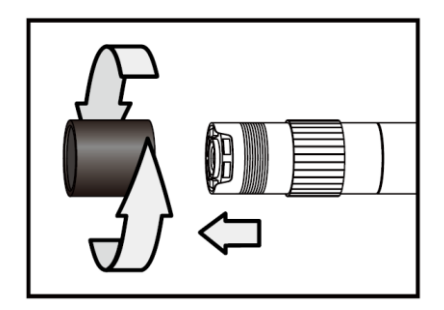

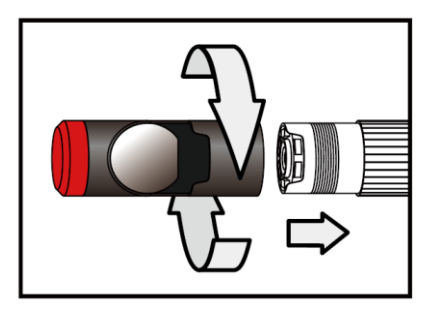

Etape 4 Orientez l'ouverture latérale de la LED de l'accessoire du miroir de façon à ce que les LED soient découvertes.

Etape 5 Faites remonter en tournant l'anneau de montage pour fixer l'accessoire du miroir.

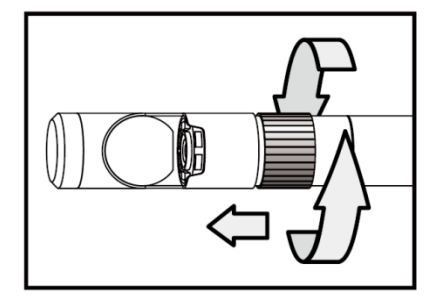

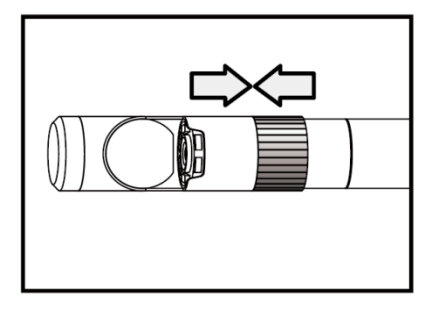

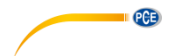

Etape 6 Appuyez sur la touche d'illumination pour activer la lumière latérale.

Etape 7 Réglez l'intensité de la lumière au besoin pour obtenir une vision latérale optimale.

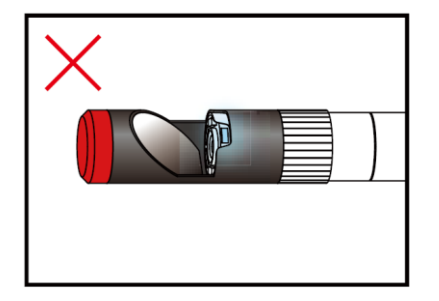

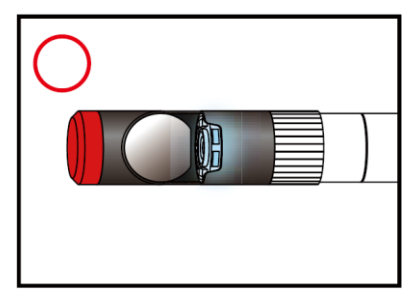

(Les étapes 4 et 5 doivent être répétées autant de fois que nécessaire jusqu'à obtenir la position correcte.)

## **Crochet magnétique**

Etape 1 Faites tourner l'anneau de montage vers le bas jusqu'au bout.

Etape 2 Vissez le crochet magnétique jusqu'à ce qu'il s'enclenche.

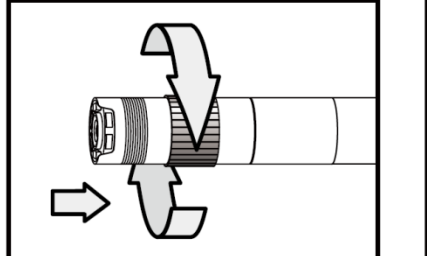

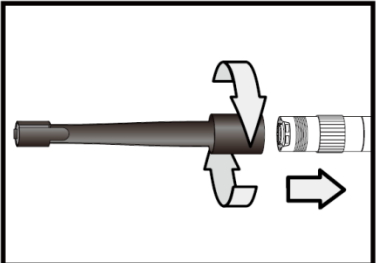

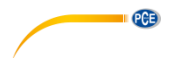

## **Bille de guidage**

Etape 1 Retirez l'anneau de montage.

Etape 2 Vissez la bille de guidage jusqu'à ce qu'elle s'enclenche.

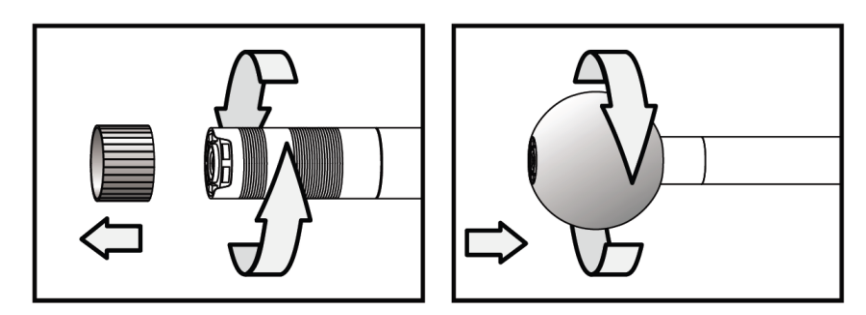

**Veuillez noter que la bille de guidage et le crochet magnétique ne peuvent se monter que sur les sondes endoscopiques de 5,5 mm de diamètre.**

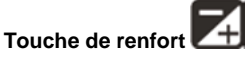

Utilisez cette touche dans des endroits obscurs. La LED rouge indique que la fonction de renfort (BOOST) est activée. L'image s'illumine plus.

**Remarque** Maintenez la sonde endoscopique stable.

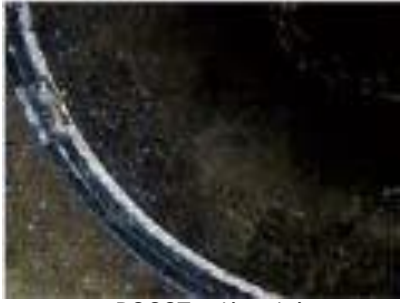

« BOOST » désactivé « BOOST » activé

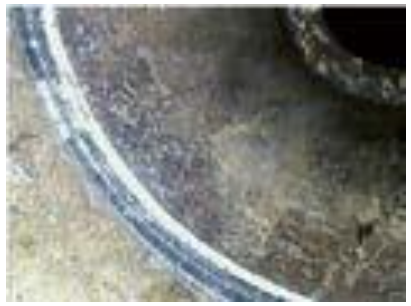

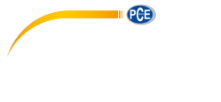

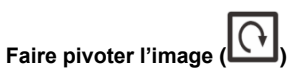

Utilisez cette touche pour faire pivoter les images 90 º, en quatre étapes. Cela peut vous aider par exemple à lire complètement une inscription.

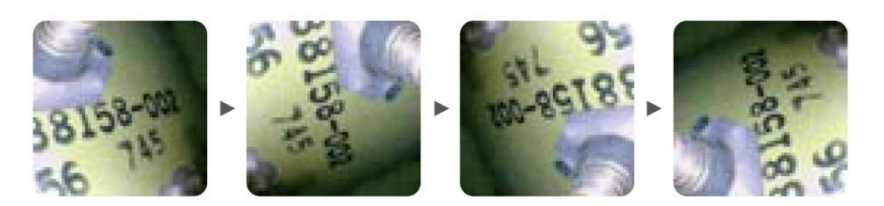

# **Touche d'illumination**

Si vous souhaitez utiliser l'accessoire du miroir, cette touche peut améliorer l'image qui n'est plus gênée par les particules, la poussière, etc.

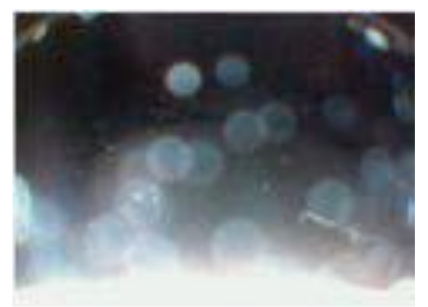

Fonction « Sans particules » désactivée Fonction « Sans particules » activée

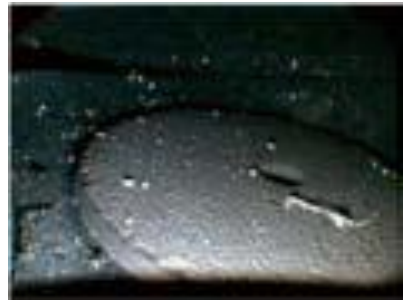

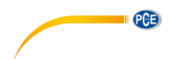

# <span id="page-26-0"></span>**11 Garantie**

Vous trouverez nos conditions de garantie dans nos *Conditions générales de vente* sur le lien suivant[: https://www.pce-instruments.com/french/terms.](https://www.pce-instruments.com/french/terms)

# <span id="page-26-1"></span>**12 Recyclage**

Du fait de leurs contenus toxiques, les piles ne doivent pas être jetées dans les ordures ménagères. Elles doivent être amenées à des lieux aptes pour leur recyclage.

Pour pouvoir respecter l'ADEME (retour et élimination des résidus d'appareils électriques et électroniques) nous retirons tous nos appareils. Ils seront recyclés par nous-même ou seront éliminés selon la loi par une société de recyclage.

Vous pouvez l'envoyer à PCE Instruments France EURL 23, rue de Strasbourg 67250 Soultz-Sous-Forêts France

RII AEE – Nº 001932 Numéro REI-RPA : 855 – RD. 106/2008

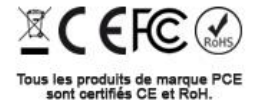

© PCE Instruments

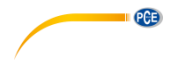

# **Coordonnées de PCE Instruments**

#### **Allemagne France Espagne**

PCE Deutschland GmbH **PCE Instruments France EURL** PCE Ibérica S.L.<br>1 Im Langel 26 **PCE 10 23, rue de Strasbourg** PCE 1 Calle Mayor, 53 Im Langel 26 23, rue de Strasbourg D-59872 Meschede 67250 Soultz-Sous-Forêts 02500 Tobarra (Albacete) Tel.: +49 (0) 2903 976 99 0 Tel. +33 (0) 972 35 37 17 Tel.: +34 967 543 548 Fax: +49 (0) 2903 976 99 29 Fax: +33 (0) 972 35 37 18 Fax: +34 967 543 542<br>info@pce-instruments.com info@pce-france.fr info@pce-iberica.es info@pce-instruments.com

#### **Turquie**

PCE Teknik Cihazları Ltd.Sti. Halkalı Merkez Mah. Pehlivan Sok. No.6/C 34303 Küçükçekmece - İstanbul Türkiye Tel: 0212 471 11 47 Faks: 0212 705 53 93 info@pce-cihazlari.com.tr www.pce-instruments.com/turkish

Deutschland France España

#### **États Unis Royaume Uni Italie**

PCE Americas Inc. **PCE Instruments UK Ltd** PCE Instruments UK Ltd PCE Italia s.r.l. 711 Commerce Way suite 8 Unit 11 Southpoint Business Park Via Pesciatina 878 / B-Interno 6 Jupiter / Palm Beach Ensign Way, Southampton 55010 Loc. Gragnano 33458 FL Hampshire Capannori (Lucca) USA United Kingdom, SO31 4RF Italia Tel.: +1 (561) 320-9162 Tel.: +44 (0) 2380 98703 0 Tel.: +39 0583 975 114 Fax: +1 (561) 320-9176 Fax: +44 (0) 2380 98703 9 Fax: +39 0583 974 824 info@pce-americas.com info@pce-instruments.co.uk info@pce-italia.it www.pce-instruments.com/us www.pce-instruments.com/english www.pce-instruments.com/italiano

PCE Brookhuis B.V. PCE (Beijing) Technology Co., Limited PCE Instruments HK Ltd. Institutenweg 15 1519 Room, 6 Building Unit J, 21/F., COS Centre 7521 PH Enschede Zhong Ang Times Plaza 56 Tsun Yip Street Nederland No. 9 Mentougou Road, Tou Gou District Kwun Tong Tel.: +31 (0)53 737 01 92 102300 Beijing, China Kowloon, Hong Kong info@pcebenelux.nl Tel: +86 (10) 8893 9660 Tel: +852-301-84912 www.pce-instruments.com/dutch info@pce-instruments.cn into info@pce-instruments.com www.pce-instruments.cn www.pce-instruments.cn

www.pce-instruments.com/deutsch www.pce-instruments.com/french www.pce-instruments.com/espanol

#### **Pays Bas Chine Hong Kong**